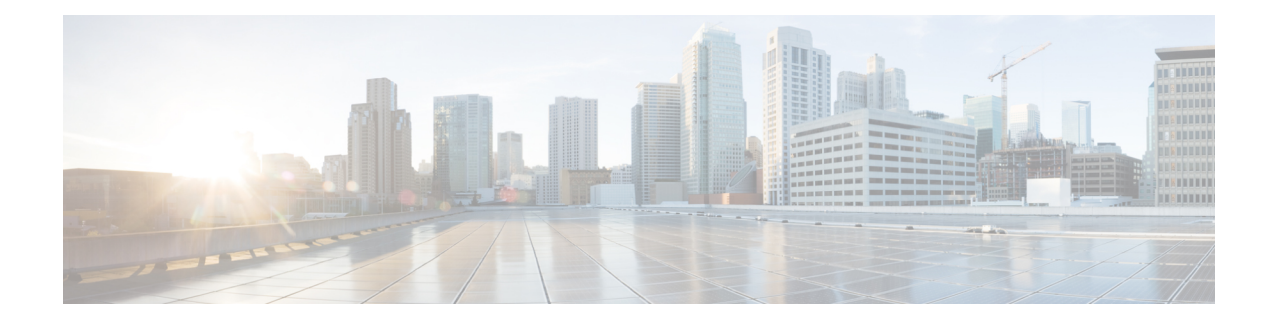

# **Secure Firewall Migration Tool Error Messages**

This document provides information about the messages that are generated by the Secure Firewall Migration Tool, when an error occurs during configuration push to the management center.

- About [Troubleshooting](#page-0-0) for the Firewall Migration Tool, on page 1
- Logs and Other Files Used for [Troubleshooting,](#page-1-0) on page 2
- Error Messages with [Workaround,](#page-1-1) on page 2

## <span id="page-0-0"></span>**About Troubleshooting for the Firewall Migration Tool**

A migration typically fails during the configuration file upload or, when the migrated configuration is being pushed to the management center.

**Firewall Migration Tool Support Bundle**

The Firewall Migration Tool provides a support bundle that contains valuable troubleshooting information such as log files, DB, and configuration files. To download the support bundle:

**1.** On the **Complete Migration** screen, click the **Support** button.

**2.** Check the **Support Bundle** check box and then select the configuration files to download.

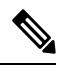

**Note** The Log and DB files are selected for download by default.

**3.** Click **Download**.

The support bundle file is downloaded as a .zip to your local path. Extract the zip folder to view the log, DB, and configuration files.

**4.** Click **Email us** to email the failure details to the technical team.

You can also attach the downloaded support files to your email.

**5.** Click **Visit TAC page** to create a Cisco Technical Assistance Center (TAC) case for this failure.

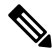

**Note** You can open a TAC case, at any time during the migration, from the support page.

## <span id="page-1-0"></span>**Logs and Other Files Used for Troubleshooting**

The table gives the name and location of files that are useful for identifying issues and troubleshooting them.

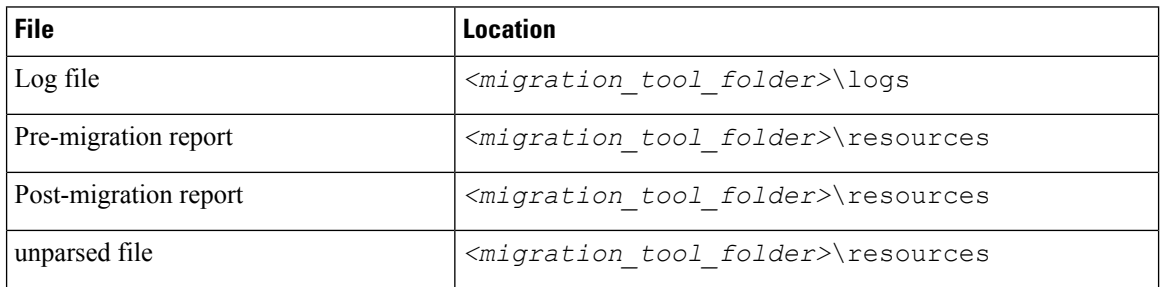

## <span id="page-1-1"></span>**Error Messages with Workaround**

If you encounter any other issues, contact Cisco Technical Assistance Center (TAC) case for this failure and provide them with the support bundle that is downloaded from the Firewall Migration Tool.

#### **Error While Pushing Network Groups: No Data**

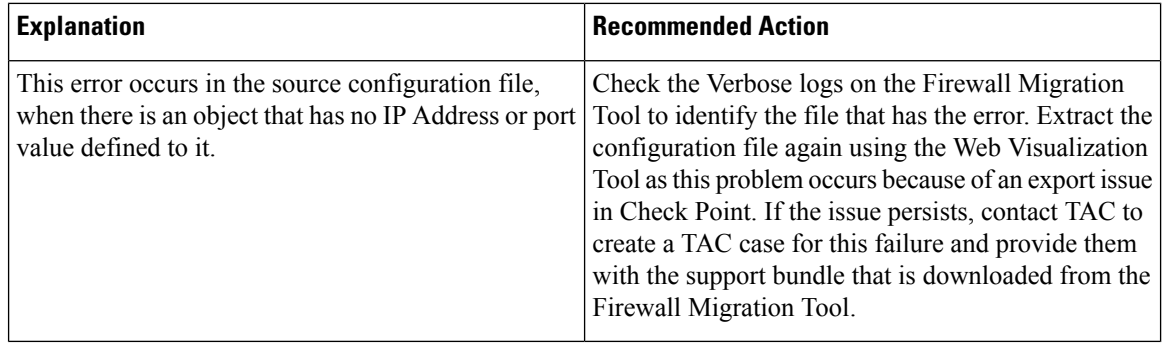

#### **VLAN Interface Type is Not Supported on This Device Model**

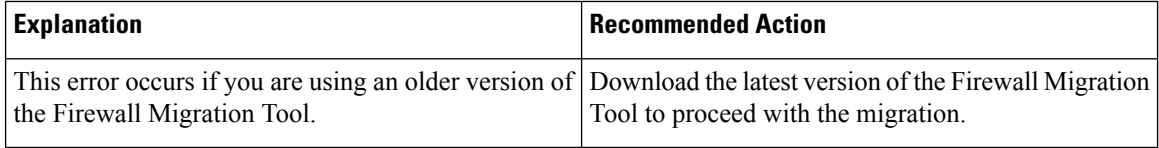

#### **Access-list in bulk [1 - 1000] Another operation by another user prevented this operation. Please retry**

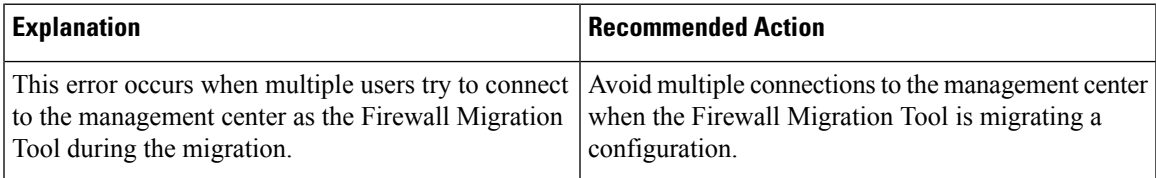

## **Another operation by another user prevented this operation. Please retry after sometime.**

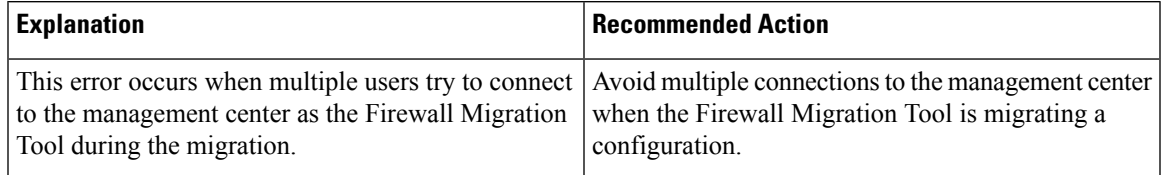

#### **Object deletion restricted for Outside. Remove object from the following: Device - AUMEL DHCP Relay Se**

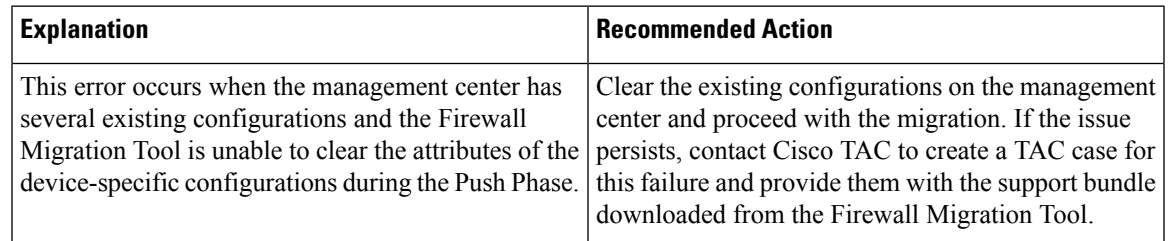

#### **Invalid logical name used by Ethernet1/2. The name is being used in policies that are not supported by the Migration Tool. We recommend that you use a clean device for migration**

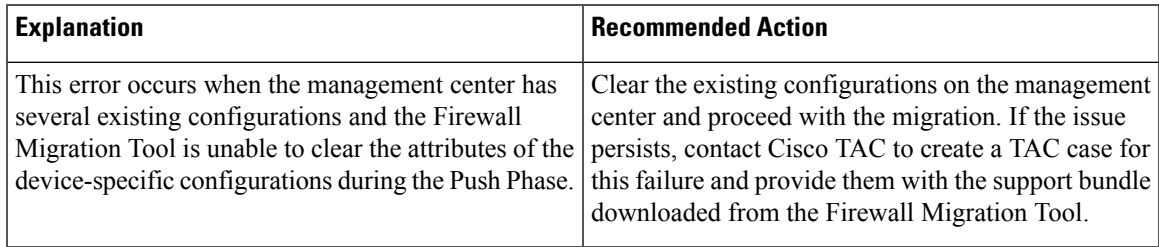

#### **System experienced internal issues, please check the logs**

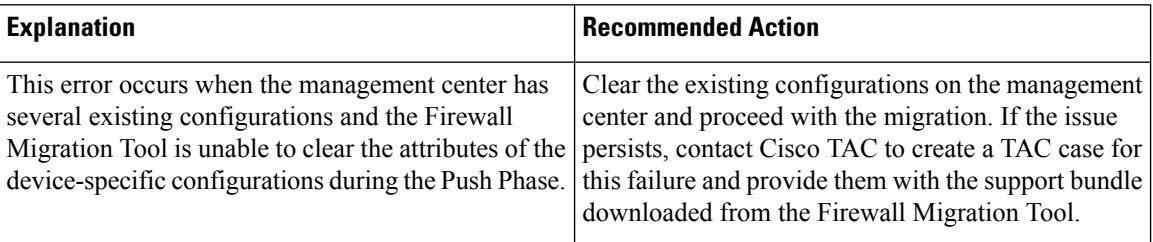

## **[PushException(PushException(Exception('Cannotmodifytheinterfacewhich is a member of EtherChannel interface.',),),), 'interfaces']**

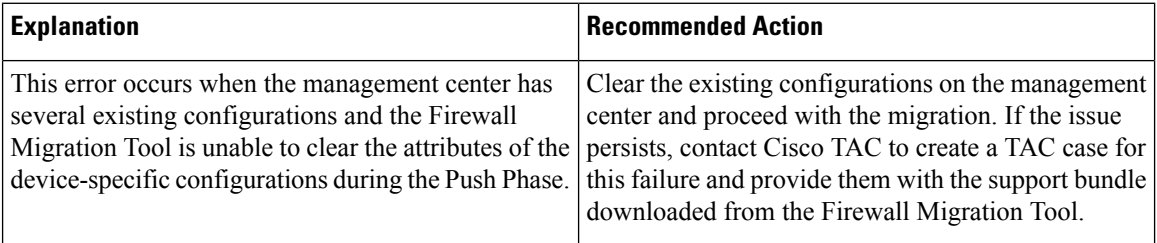

#### **Management Center Connection Issue**

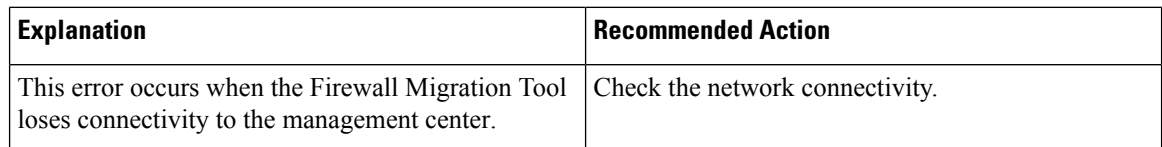

#### **Invalid URL**

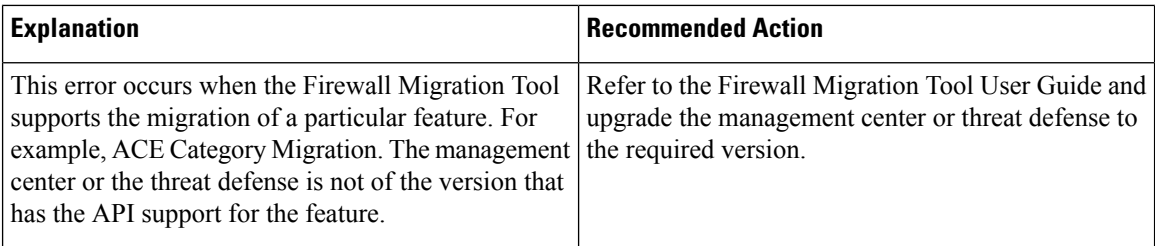

#### **No Resource Found**

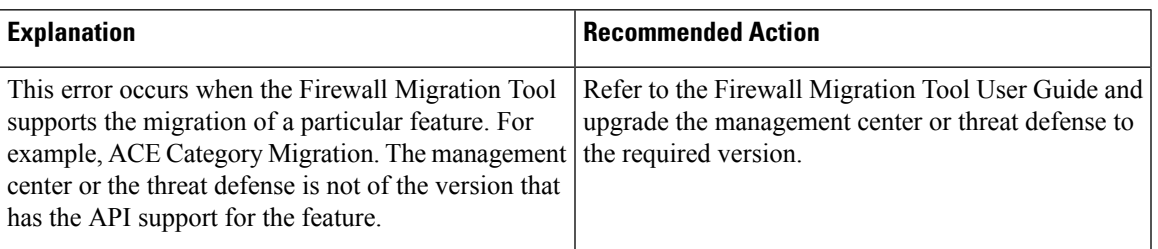

## **network objects of type [host] bulk on [1-50] - {"error":{"category":"FRAMEWORK","messages":[{"description":"Invalidobject ? is not allowed as the last character in an object description Please remove or replace ? and retry"}],"severity":"ERROR"}}**

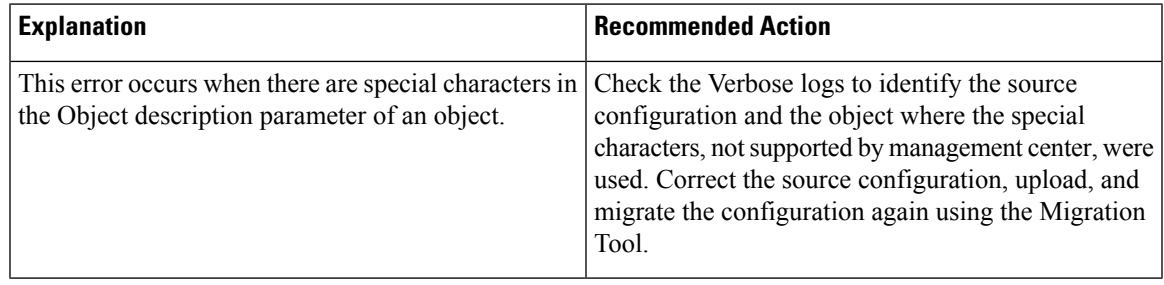

#### **Object with the same name already exists**

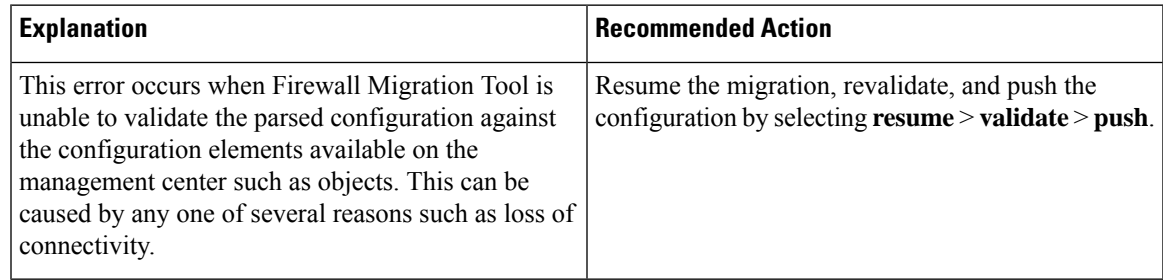

 $\mathbf I$